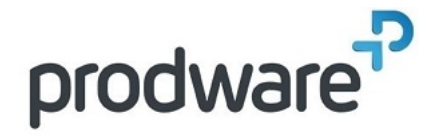

# **PROGRAMME DE FORMATION**

# Forma Initiation

## **Votre contact**

# **Objectifs de la formation**

Apprendre à planifier vos projets urbains de façon rapide et fluide tout en respectant les divers contraintes, grâce aux outils Forma, pour obtenir rapidement une étude urbaine de capacité.

#### **Durée**

2.00 jour(s) 14:00 heures

#### **Public**

Dessinateurs, Projeteurs, Architectes, Techniciens de bureau d'études, Ingénieurs, Chefs de projet.

### **Programme**

### **1. Accès à Forma**

Se connecter à Forma Depuis son compte Autodesk Depuis l'URL Avec ses identifiants

### **2. Projet**

Se repérer dans l'interface pour démarrer un nouveau projet Renseigner les informations générales du projet Renseigner la Localisation Extraire une parcelle Sélectionner la data liée à cette extraction de parcelle Visualiser le projet avec l'existant

#### **3. Interface**

Présenter l'interface générale pour découvrir les outils mis à disposition

Visualiser les point NGF

Accéder aux calques

Accéder aux outils Design

Accéder aux outils Explore

Accéder aux outils d'Analyse

Importer des éléments externes

Afficher les propositions

Visualiser la bibliothèque

Accéder aux commentaires

Comparer les versions

Visualiser les paramètres du projet

# **4. Site**

Paramétrer les informations du site pour implémenter les informations sur l'existant

Éditer les calques

- Site
- Zone constructible
- Espaces extérieurs
- Bâtiments Voisins
- Voiries - Rails
- 
- Bâtiments existants
- Écrans - Terrain
- Terre-plein
- Végétation

## **5. Contraintes PLU**

Éditer règles PLU pour visualiser les contraintes réglementaires

- Ajouter les prospects des bâtiments
- Ajouter les distances entre façade
- Définir les limites de hauteur
- Définir les retraits depuis une ligne

Visualiser les contraintes du PLU pour les appliquer au projet

- Visualiser les alertes de contraintes PLU
- Modifier les géométries

# **6. Paramètres du projet**

### Définition des informations programmatiques

- Définir les fonctions des bâtiments
- Créer des zones définies
- Définir des typologies

### **7. Outils de dessin**

### Régler les paramètres graphiques

Dessiner avec les outils

- Bâtiments automatiques
- Ajouter un bâtiment
- Tracer une ligne de division
- Dessiner des voiries

Paramétrer les géométries

- Hauteur bâtiment
- Typologies appartements

### Créer des parkings

- Sous-sol
- Terre-plein

#### Paramétrage des places

### **8. Outils d'analyse**

# Accéder à la partie Analyze pour analyser ce qui a été modélisé

- Analyser les bâtiments
- Analyser les espaces extérieurs
- Analyser l'ensoleillement
- Analyser la luminosité
- Analyser l'acoustique du site
- Analyser les Vues à disposition
- Analyser l'impact des Vents
- Analyser les températures
- Analyser le potentiel énergétique
- **9. Explorer le projet**

Accéder à la partie Explore pour étudier différentes solutions

Optimiser la typologie des bâtiments

# **Méthodes et supports**

Exposés théoriques & cas pratiques Méthode Training & Learning Salle de formation Vidéoprojecteur Formation à distance

### **Prérequis**

Avoir des compétences métier en dessin de la construction et/ou du BTP. Utiliser couramment l'environnement de Microsoft Windows.

# **Modalités d'évaluation Pré-Formation**

Questionnaire de positionnement à remplir par l'apprenant

**Modalités d'évaluation Pré-Formation** Evaluation par QCM Etudes de cas et/ou exercices Attestation de fin de stage

**Indicateurs de résultat Pré-Evaluation** Rapports FormaEva

**Indicateurs de résultat Post-Evaluation** Rapports FormaEva